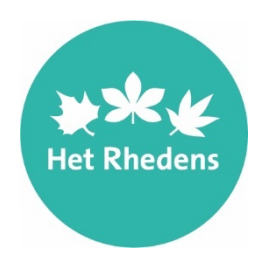

# **Handleiding Magister - Zermelo - Het Rhedens Rozendaal**

Voor het lesrooster gebruikt Het Rhedens Rozendaal het programma **Zermelo**.

Je kunt het rooster bekijken op internet via een web app die geschikt is voor alle mobiele telefoons, tablets,laptops en computers. Leerlingen kunnen hun rooster ook bekijken via een website.

### **E-mailadres vereist**

Om te kunnen inloggen is er van elke leerling en ouder een goedwerkend emailadres nodig. Daarom het verzoek om dat te controleren en eventueel te wijzigen in Magister. Regelmatig vindt er een gegevensuitwisseling plaats tussen Magister en Zermelo waarbij het e-mailadres dat u zelf in Magister invult leidend is.

#### E-mailadres wijzigen in Magister

- 1. Login in Magister.
- 2. Klik rechtsboven op het logo naast uw naam.
- 3. Controleer in het volgende scherm bij contactgegevens uw e-mailadre

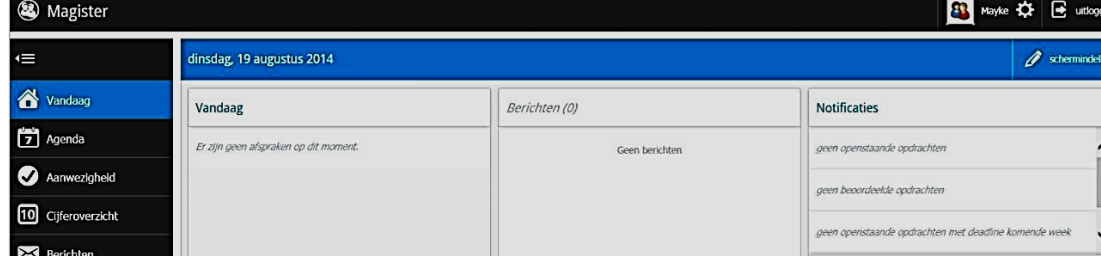

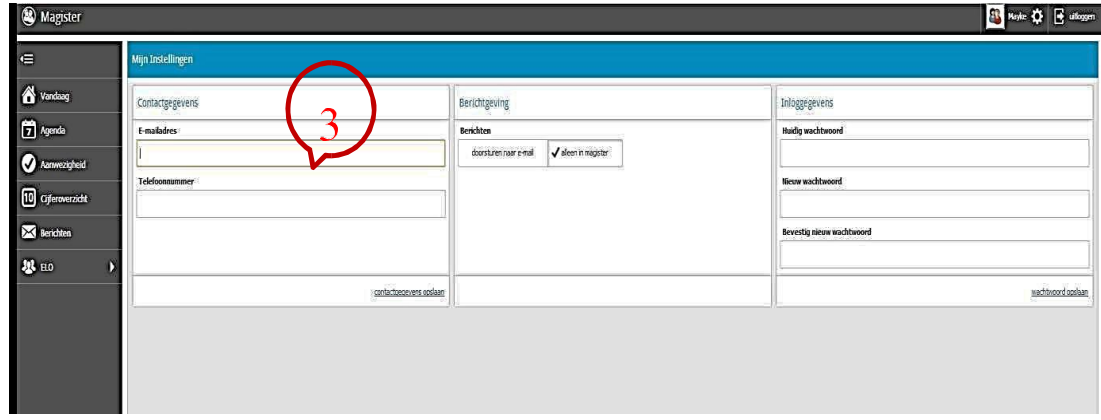

#### **Web-app installeren op je telefoon**

Om te kunnen inloggen is er van elke leerling en ouder een goedwerkend e- mailadres nodig. Daarom het verzoek om dat te controleren en eventueel te wijzigen in Magister. Regelmatig vindt er een gegevensuitwisseling plaats tussen Magister en Zermelo

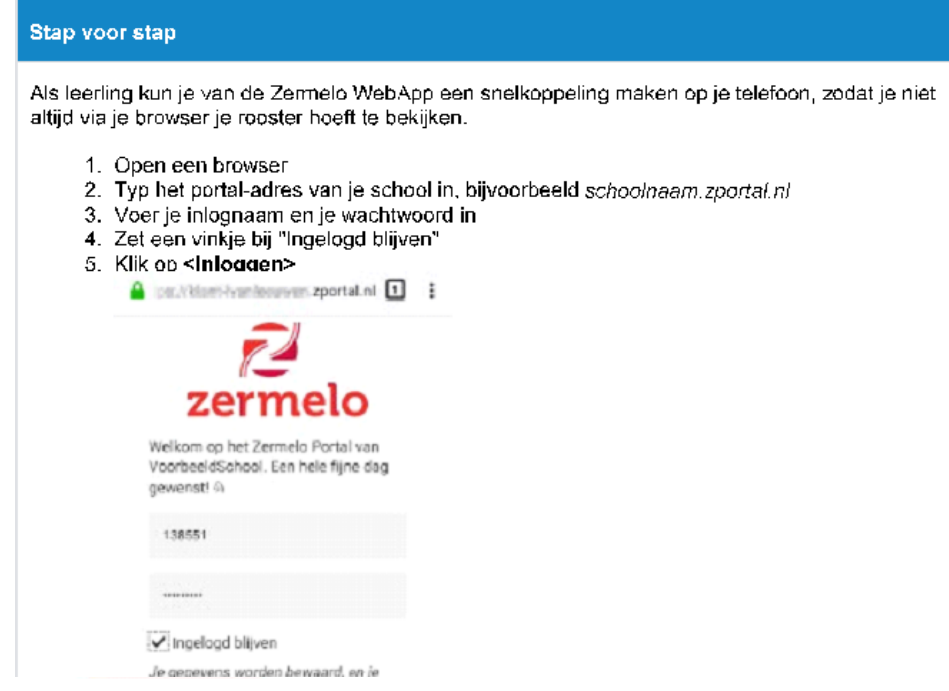

7. Als je Google Chrome gebruikt kun je kiezen voor <Zermelo toevoegen aan

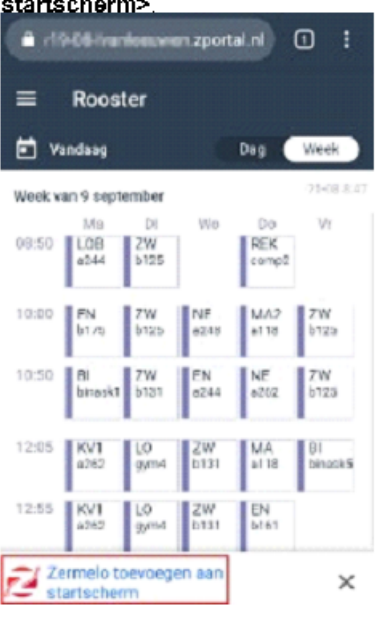

7. Als je Google Chrome gebruikt kun je kiezen voor <Zermelo toevoegen aan startscherm>

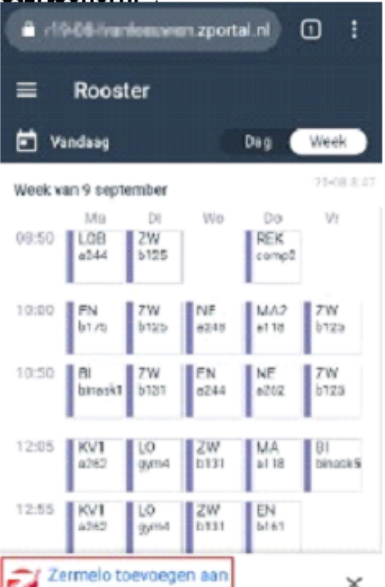

Ga naar naar het menu van je browser, kies voor <Add to Home Screen> en klik op <Add>.

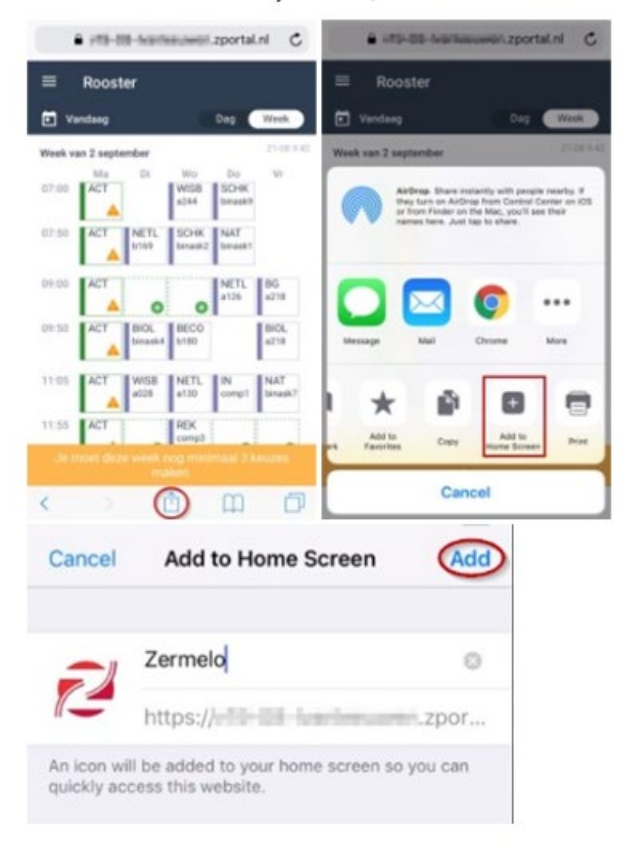

Hoe dit er precies uit ziet is afhankelijk van de versie van je besturingssysteem en de versie van de browser.

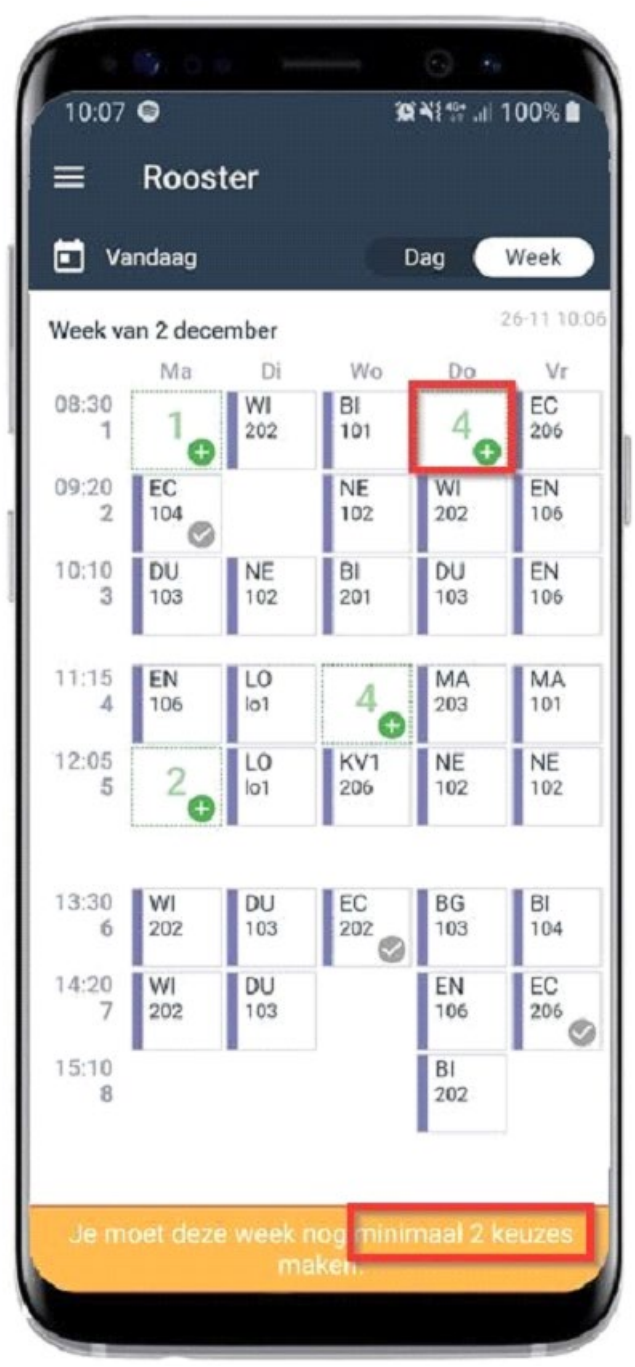

#### **Keuze-uren invullen op je telefoon**

Ga naar de juiste week. Kies een les met een groen plusje. Kies de les waar je naartoe wil en klik op inschrijven. Als je voldoende uren hebt ingeschreven wordt de balk groen. Soms mag je dan nog meer uren kiezen.

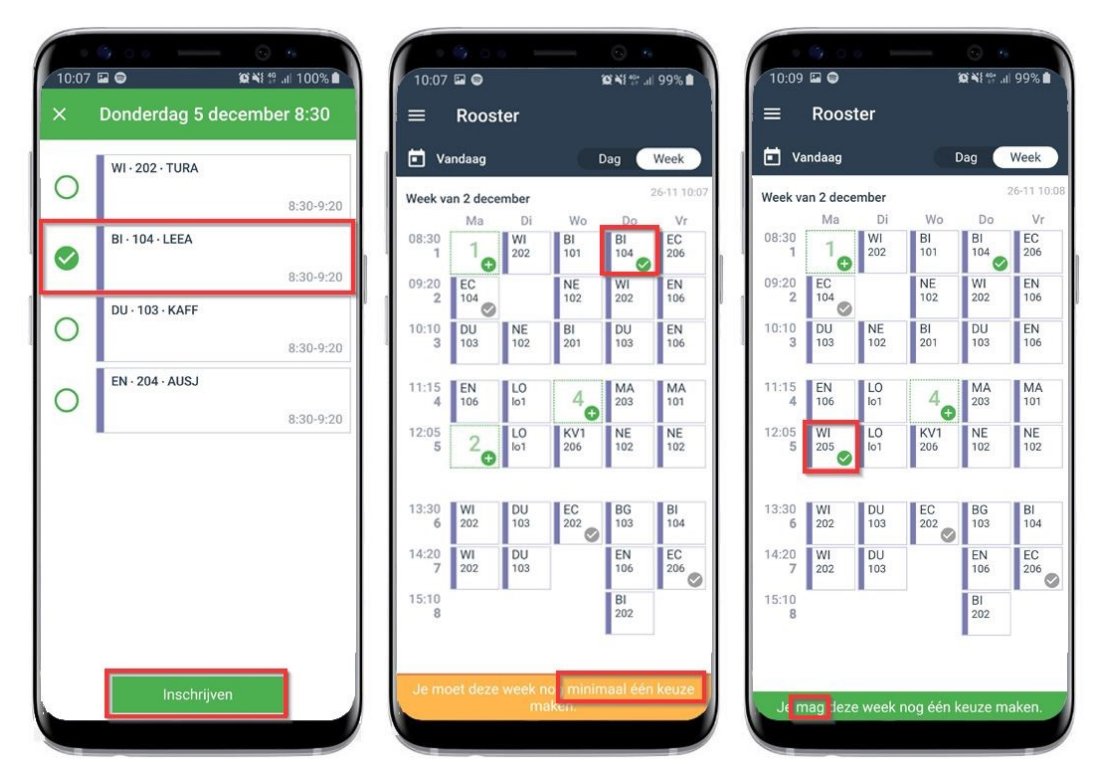

## **Rooster van uw kind bekijken.**

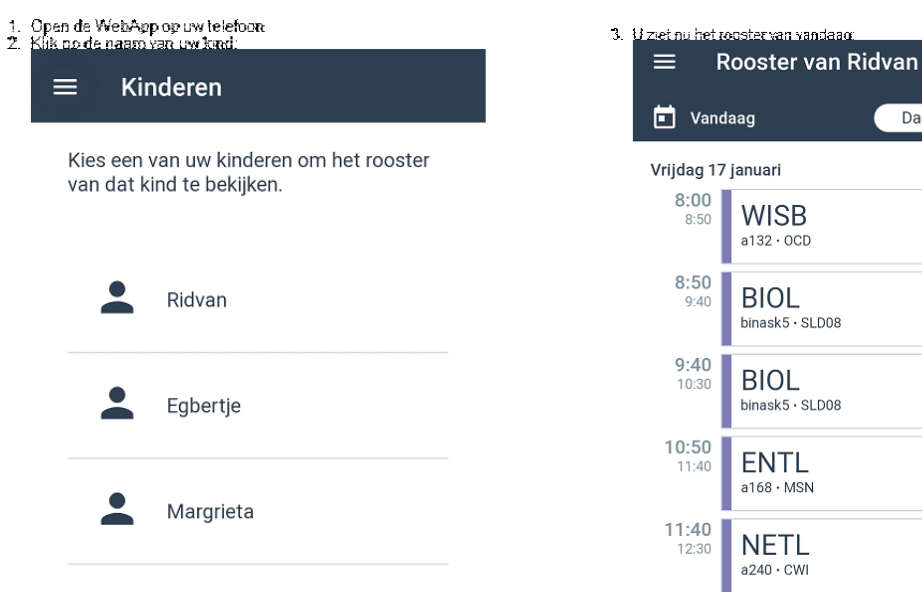

4. Door te swipen (mobiele telefoon/tablet) of de pijtljes toetsen < of > te gebruiken kunt u

Dag Week 17-01 14:35

 $\mathbbm{1}$ 

 $\overline{2}$ 

 $\ensuremath{\mathsf{3}}$ 

 $\overline{4}$ 

 $\sqrt{5}$ 

 $\bullet$  ELA

 $0$  =  $A$ 

 $0$  =  $A$ 

 $0$  =  $A$ 

OLA